Administrativ

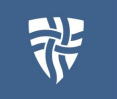

## Gå på <https://start.mariagerfjord.dk>

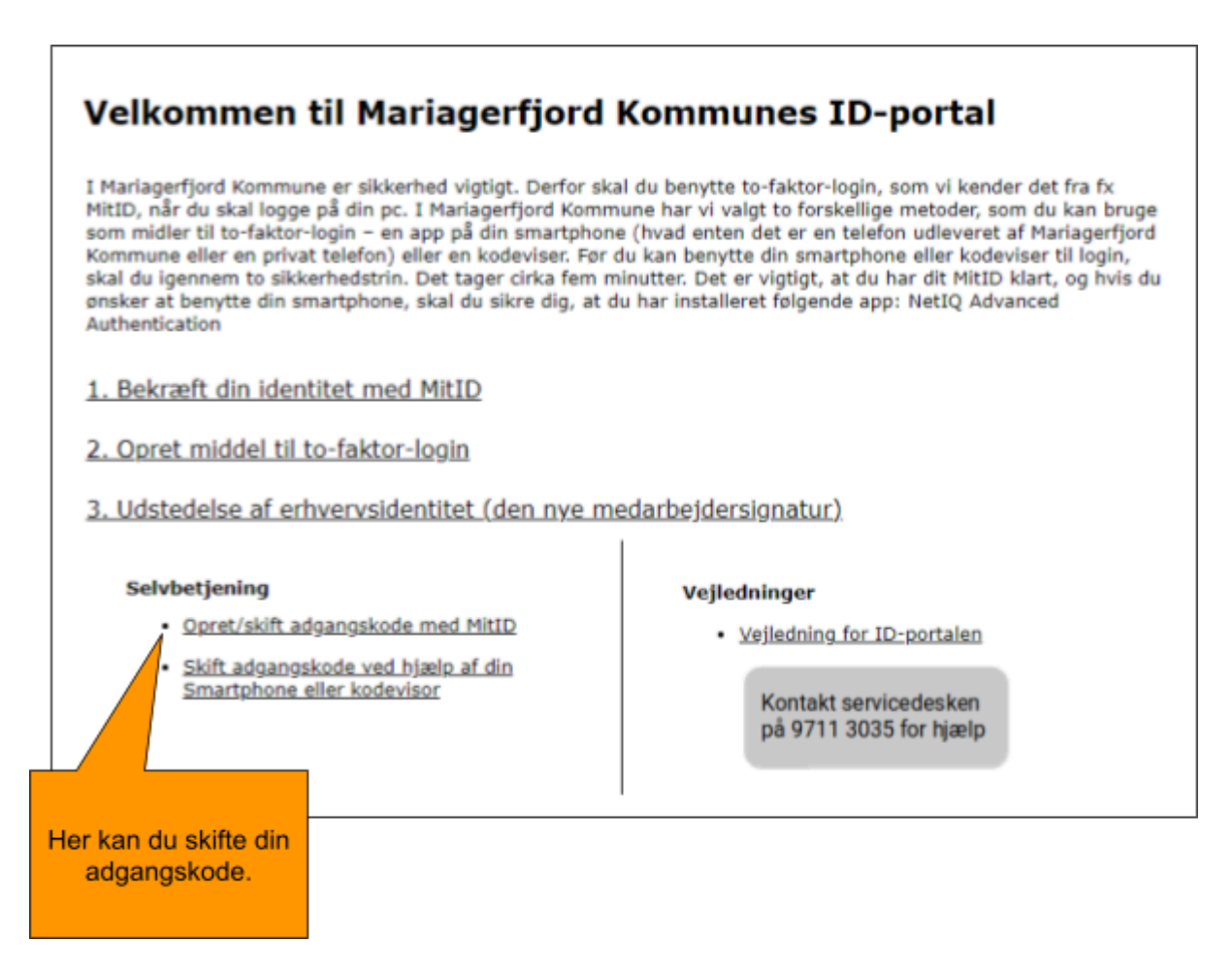

## Private enheder

Hvis du skal tilgå **start.mariagerfjord.dk** fra en privat-enhed, f.eks. din mobiltelefon. Så er det vigtigt at du skriver hele adressen, præcis som den står her: <https://start.mariagerfjord.dk> Du skal skrive "**https://**" foran, når du vil tilgå siden fra din private computer eller telefon.

## Videovejledninger:

- Bekræft din identitet og vælg app som [to-faktor](https://www.skoletube.dk/media/8525930/b15a8a16cd4422262236b54b0348ec19)
- Bekræft din identitet og vælg [kodeviser](https://www.skoletube.dk/media/8525967/34b6884bdba445c6075ec71e4cdcaeb0) som to-faktor
- Bestil [erhvervsidentitet](https://www.skoletube.dk/media/8585203/6296753302c165e4030412cd47d99c4b)

## **Start.mariagerfjord.dk**

Administrativ

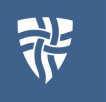